## IBM Business Process Manager Advanced - Process Server

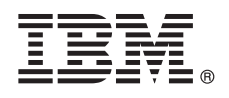

### **Version 8.5**

## **Quick Start Guide**

*Get started installing and configuring IBM Business Process Manager Advanced - Process Server V8.5*

**National Language Version:** To obtain the Quick Start Guide in other languages, print the language-specific PDF from the Quick Start Guide CD.

### **Product overview**

 $IBM^{\circledR}$  Business Process Manager (BPM) is a comprehensive and easy-to-use business process management platform that helps you manage your business processes. It includes tools and runtime environments that help process owners and business users design, run, monitor, and optimize their business processes.

# $\odot$

### **1 Step 1: Access the software and documentation**

If you downloaded the product from Passport Advantage®, follow the directions in the [download document](http://www.ibm.com/support/docview.wss?uid=swg24034309) [\(http://www.ibm.com/support/docview.wss?uid=swg24034309\)](http://www.ibm.com/support/docview.wss?uid=swg24034309).

This product offering includes the following components:

- Quick Start Guide CD
- v IBM BPM Advanced V8.5.0 including IBM Installation Manager V1.6.2, IBM WebSphere® Application Server V8.5.0.2, and IBM DB2® Express Edition V10.1 (Microsoft Windows and Linux Intel only)
- v IBM WebSphere Application Server Network Deployment V8.5 supplements including IBM HTTP Server, IBM DMZ Secure Proxy Server, and IBM WebSphere Edge Components
- IBM DB2 Enterprise Server Edition V10.1
- IBM Tivoli<sup>®</sup> Directory Server V6.3
- IBM Tivoli Access Manager for e-Business V6.1.1

Some of these components are optional. For product components and available configurations, see the [IBM BPM](http://pic.dhe.ibm.com/infocenter/dmndhelp/v8r5m0/index.jsp) [information center](http://pic.dhe.ibm.com/infocenter/dmndhelp/v8r5m0/index.jsp) [\(http://pic.dhe.ibm.com/infocenter/dmndhelp/v8r5m0/index.jsp\)](http://pic.dhe.ibm.com/infocenter/dmndhelp/v8r5m0/index.jsp).

For complete documentation, including installation instructions, see the [IBM Business Process Manager library](http://www.ibm.com/software/integration/business-process-manager/library/documentation) [\(http://www.ibm.com/software/integration/business-process-manager/library/documentation\)](http://www.ibm.com/software/integration/business-process-manager/library/documentation).

### **2 Step 2: Evaluate the hardware and system configuration**

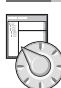

You can use IBM BPM in many different configurations. For more information, see *Planning for IBM Business Process Manager* in the information center. Review the product license to ensure that you have the necessary authorizations to support your topology and that you understand the usage restrictions for all software components that are included with the product.

For the system requirements, see the [IBM Business Process Manager Advanced detailed system requirements](http://www.ibm.com/support/docview.wss?uid=swg27023005) [\(http://www.ibm.com/support/docview.wss?uid=swg27023005\)](http://www.ibm.com/support/docview.wss?uid=swg27023005).

### **3 Step 3: Install IBM Business Process Manager Advanced - Process Server**

To create an IBM Process Server simple network deployment topology using the DB2 Express database, complete the following steps for a typical installation:

1. Start the launchpad file from your DVD media or from where you extracted the electronic image. From the launchpad, select **using the typical installer**.

- 2. Verify the information on the next panel, including the location for the installation, and click **Next**.
- 3. Choose to install an embedded DB2 Express database. If you already have DB2 installed, you are prompted to install the product using the existing database. Click **Next**.
- 4. Read and accept the license agreement, and then click **Install Software** to begin your installation. While the software is installing, you can view and print information about the installation.

When the installation is complete, the Quick Start console starts automatically.

For custom installations, select **using the custom installer** on the launchpad. IBM Installation Manager starts. For detailed installation steps, see *Installing and configuring IBM Business Process Manager Advanced: Process Server* in the information center.

#### **More information**

- **?** For additional technical resources, see the following links:
	- v [IBM Education Assistant](http://publib.boulder.ibm.com/infocenter/ieduasst/v1r1m0/) [\(http://publib.boulder.ibm.com/infocenter/ieduasst/v1r1m0/\)](http://publib.boulder.ibm.com/infocenter/ieduasst/v1r1m0/)
	- v [WebSphere Application Server documentation](http://pic.dhe.ibm.com/infocenter/wasinfo/v8r5/index.jsp) [\(http://pic.dhe.ibm.com/infocenter/wasinfo/v8r5/index.jsp\)](http://pic.dhe.ibm.com/infocenter/wasinfo/v8r5/index.jsp)
	- v [Support information](http://www.ibm.com/support/entry/portal/Overview/Software/WebSphere/IBM_Business_Process_Manager_Advanced) [\(http://www.ibm.com/support/entry/portal/Overview/Software/WebSphere/](http://www.ibm.com/support/entry/portal/Overview/Software/WebSphere/IBM_Business_Process_Manager_Advanced) [IBM\\_Business\\_Process\\_Manager\\_Advanced\)](http://www.ibm.com/support/entry/portal/Overview/Software/WebSphere/IBM_Business_Process_Manager_Advanced)

IBM Business Process Manager Advanced - Process Server V8.5 Licensed Materials - Property of IBM. Copyright IBM Corp. 2000, 2013. U.S. Government Users Restricted Rights - Use, duplication or disclosure restricted by GSA ADP Schedule Contract with IBM Corp.

IBM, the IBM logo, ibm.com<sup>®</sup>, DB2, Passport Advantage. Tivoli, and WebSphere are trademarks or registered trademarks of International Business Machines Corp., registered in many jurisdictions worldwide. Other product and names might be trademarks of IBM or other companies. A current list of IBM trademarks is available on the web at ["Copyright and trademark information"](http://www.ibm.com/legal/copytrade.shtml) [\(www.ibm.com/legal/copytrade.shtml\)](http://www.ibm.com/legal/copytrade.shtml).

Intel is a trademark or registered trademark of Intel Corporation or its subsidiaries in the United States and other countries. Linux is a registered trademark of Linus Torvalds in the United States, other countries, or bo Windows are trademarks of Microsoft Corporation in the United States, other countries, or both.

Part Number: CF3RQML

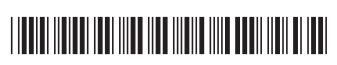